## Home Movie Duplication DVD to USB

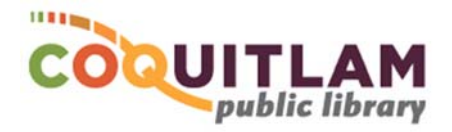

The Digitization Station computer can be used to capture and edit home movies from DVD and save them to your USB stick. Allow yourself enough time to transfer your movies. Capturing, editing and copying video can be very time consuming.

## **\* \* \* WARNING\* \* \***

Media is susceptible to damage. The Coquitlam Public Library is not responsible for any damage that may occur to your media by using this equipment.

By using the duplication equipment you are confirming that you are the copyright holder for all media and content that you digitize. You also agree that the Coquitlam Public Library will take no responsibility for any copyright violations you may incur as a result of using the room, its' equipment and/or software.

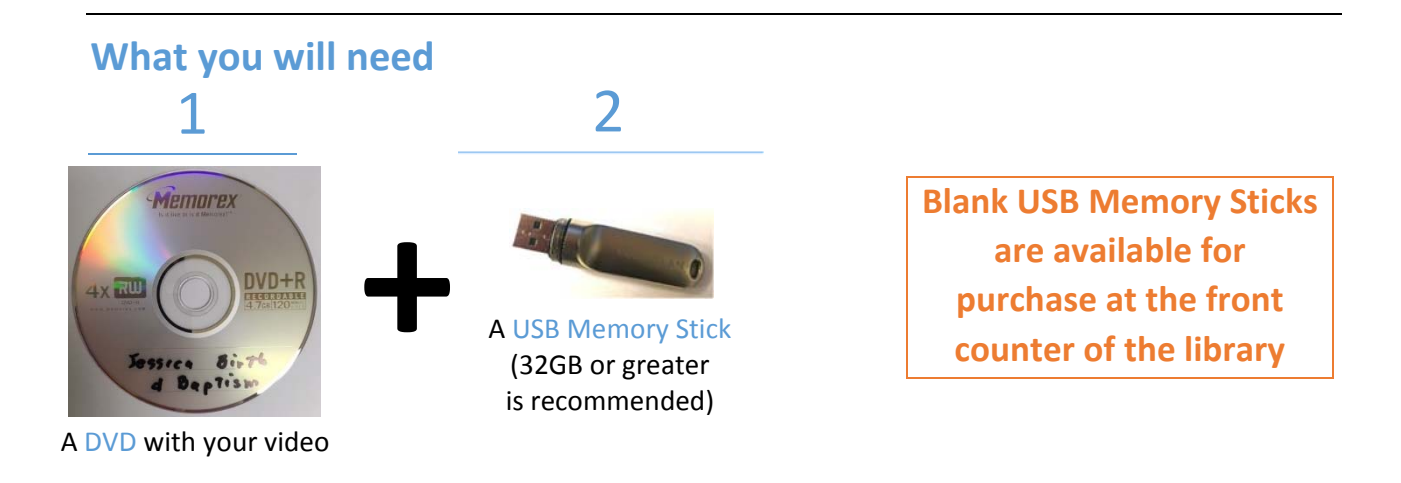

## Select the DVD content to Capture

- Login to the computer with your Library Card or Guest Pass
- 2 Push the button on the computers' DVD Drive, clip-in your home DVD, push the tray closed

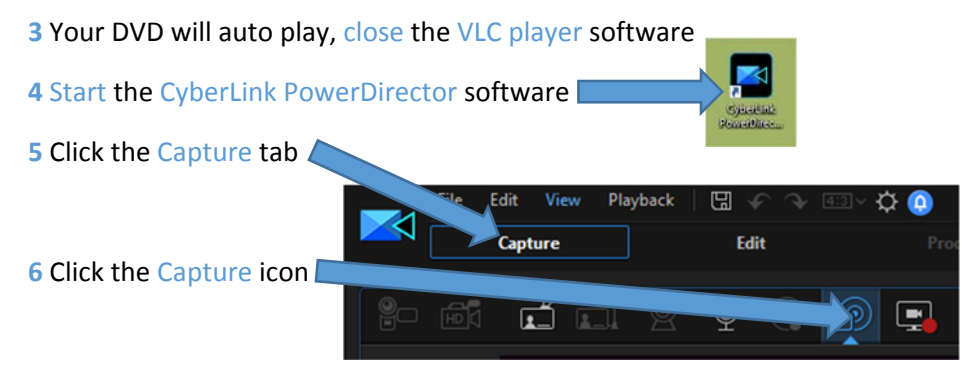

Click **+** to expand the tree and view the various Chapters on your DVD

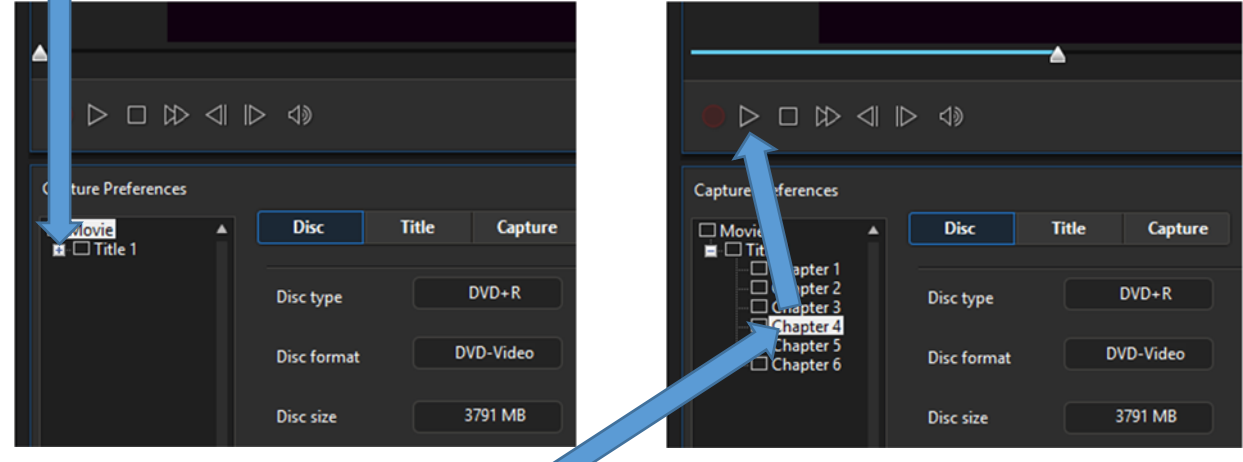

To watch a Chapter, click on the Chapter name and click

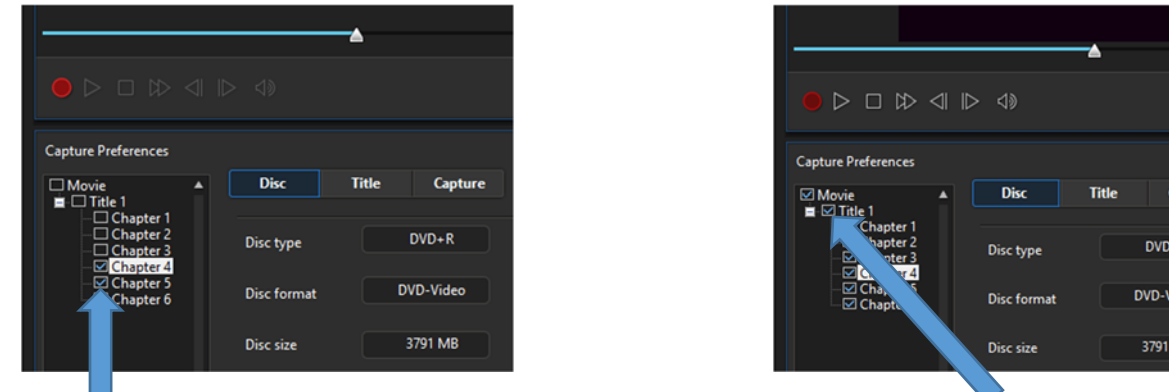

Click on the check boxes to select the Chapters you want to record, - OR - select Title to record all

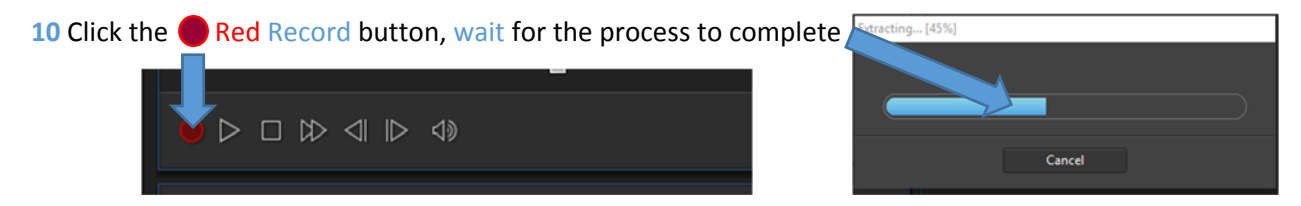

**11** Name each of the Chapters you captured, they will appear under Captured Content

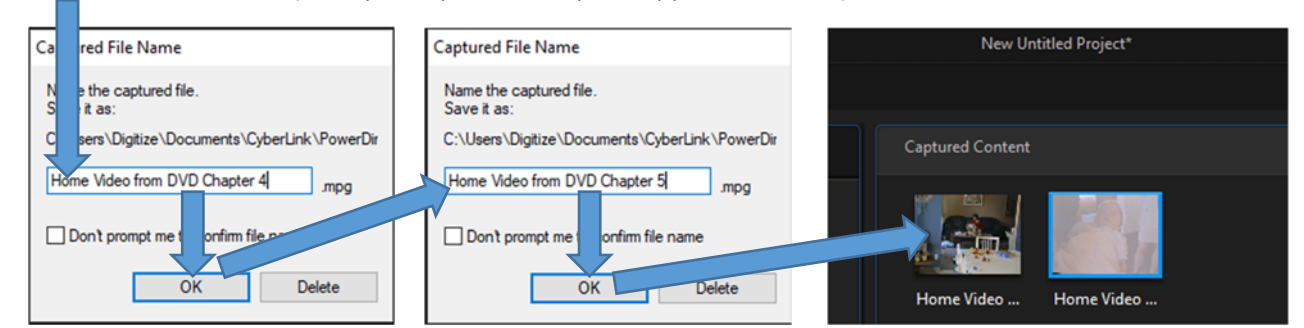

PowerDirector

**12** If you are finished, and do not wish to edit your video, click the **X** to exit the software, skip to *Copy Video Files to USB Memory Stick* below

## Edit your video (Optional ‐ Advanced)

Editing video files is beyond the scope of this document. Following are basic instructions to get you started

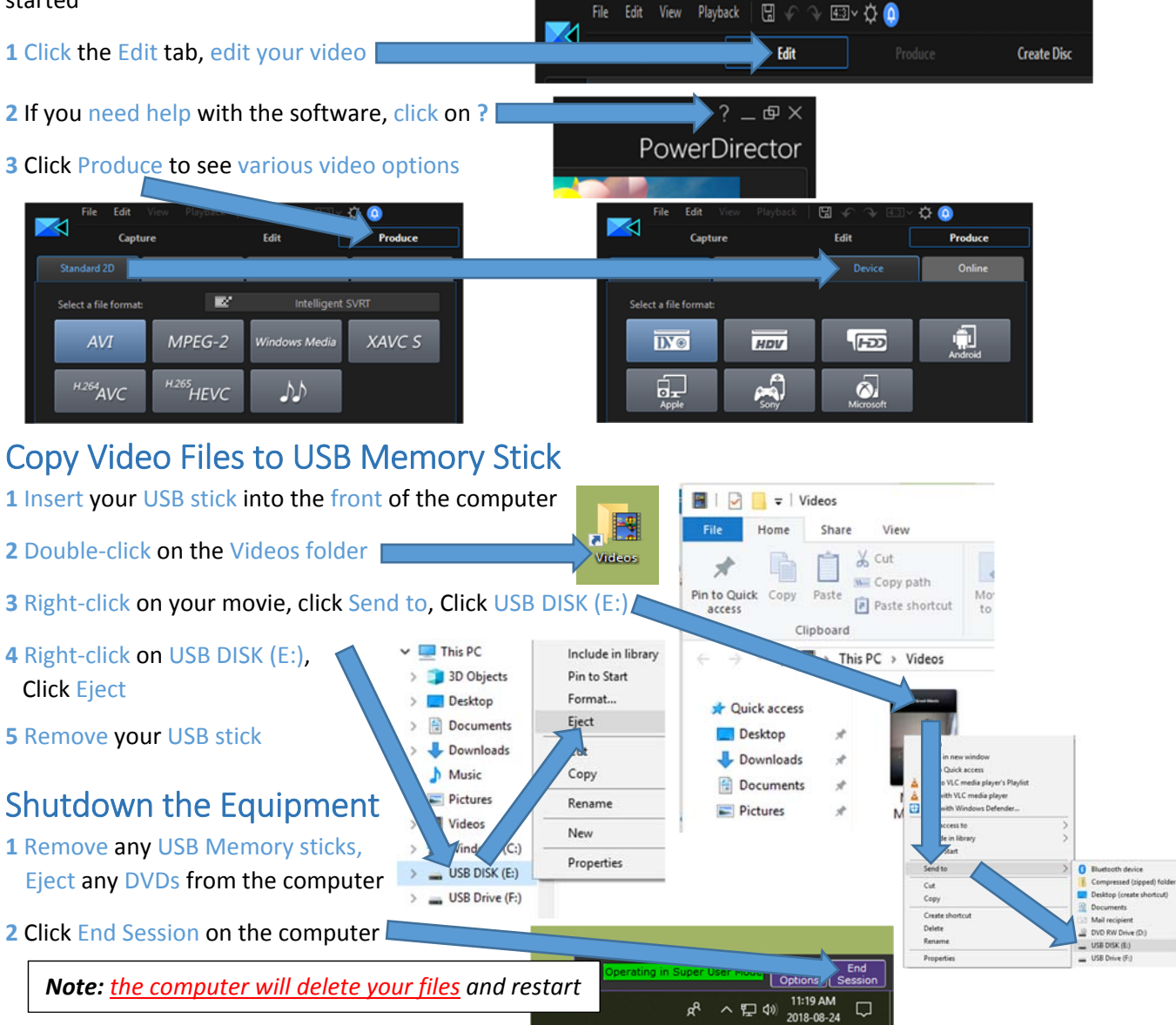